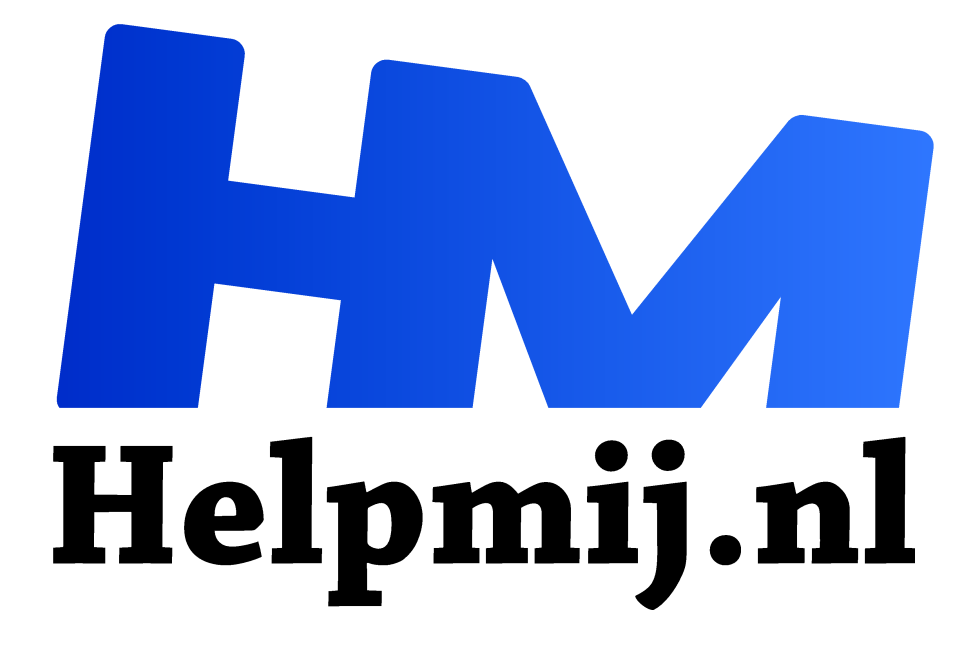

# **Excel: de functie UNIEK()**

**Handleiding van Helpmij.nl Auteur: CorVerm februari 2022**

" Dé grootste en gratis computerhelpdesk van Nederland

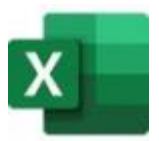

We bespreken alweer een prachtige functie in Excel. Ook nu betreft het een **overloop** functie die op een heel gemakkelijke manier gegevens ophaalt uit een bereik of tabel. Niks moeilijks aan. De functie UNIEK() haalt namelijk (duhu) unieke gegevens op, ongesorteerd of gesorteerd.

*Opmerking! het bereik of matrix mag geen lege cellen bevatten.*

## Eerste voorbeeld

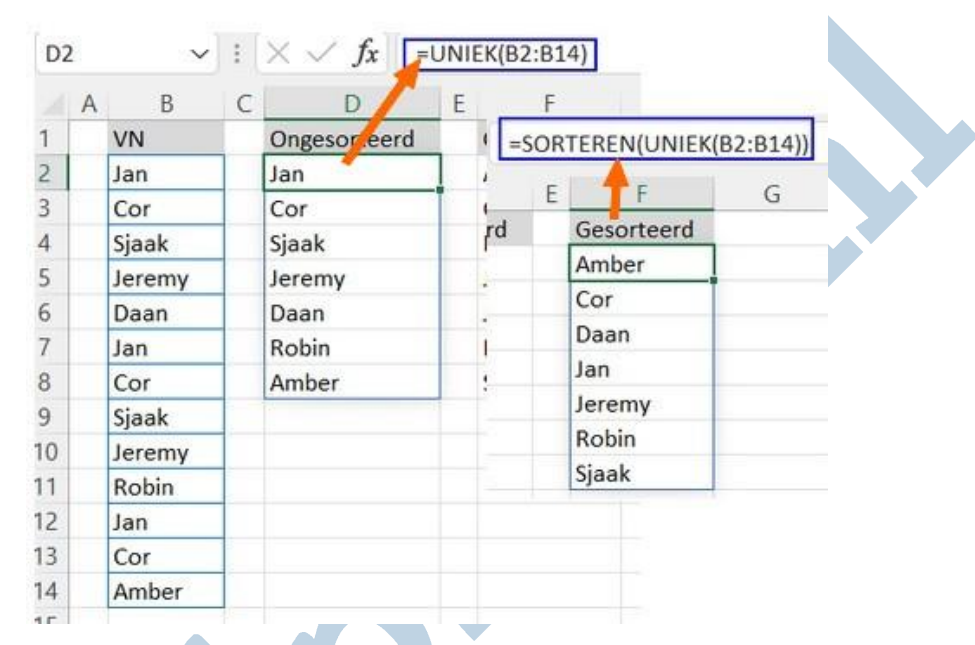

Ook nu weer een eenvoudig voorbeeld met wat namen waaruit we unieke namen halen. Met de simpele formule =UNIEK(B2:B14) is dat doel bereikt. Aangezien Excel de volgorde van de namen overneemt zijn die niet gesorteerd. Wil je wel sorteren? Nou dat kan met de formule =SORTEREN(UNIEK(B2:B14)), de namen worden zo van A naar Z gesorteerd. Wil je de selectie omkeren? Ook dat kan. Maar dan moeten er argumenten worden toegevoegd aan de formule.

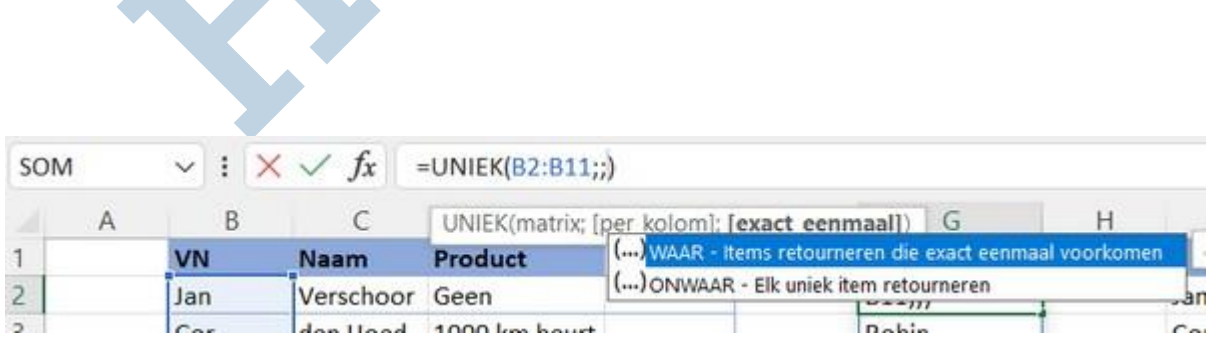

Om dat doel te bereiken voer je twee puntkomma's in. De eerste is voor het argument **sorteerindex**. Aangezien we daar geen gebruik van willen maken slaan we dat argument over en typen de tweede puntkomma voor het argument **sorteervolgorde** en kiezen voor **Aflopend**. De formule ziet er dan zo uit: =SORTEREN(UNIEK(B2:B14);;-1) en de volgorde is daarmee omgekeerd.

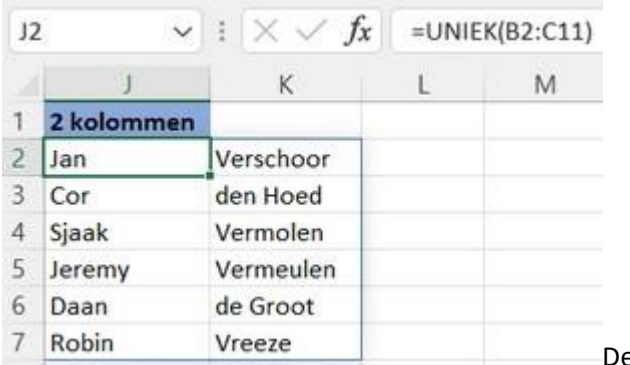

De gegevens die je hiernaast ziet zijn

overgenomen uit de afbeelding hieronder.

Door twee kolommen in de formule op te nemen krijg je ook de uitkomst uit beide kolommen. Het bereik is in dit geval **B2:C11**.

## Tweede voorbeeld

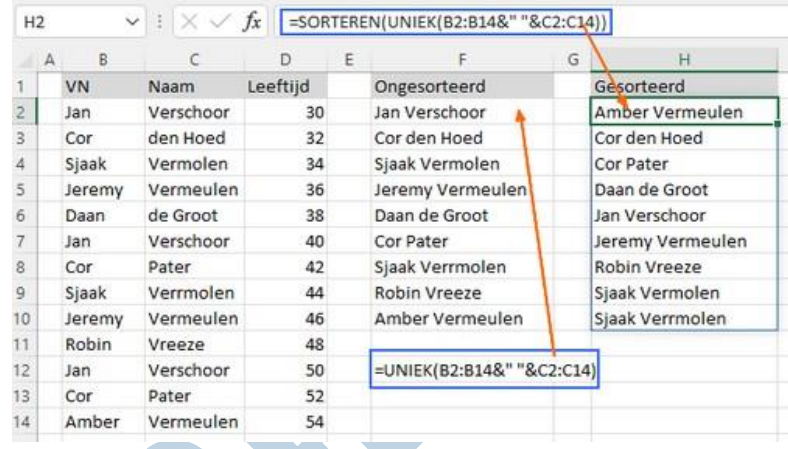

In dit voorbeeld gebruiken we de functies SORTEREN() en UNIEK(), ook wordt de ampersand (&) gebruikt. In cel F2 staat de formule =UNIEK(B2:B14&" "&C2:C14), hiermee worden de unieke gegevens uit de kolommen B en C gehaald. Door tweemaal een ampersand in het midden van de formule te plaatsen met daartussen twee dubbele quotes (met een spatie er tussen) worden de gegevens samengevoegd. Wil je gegevens gesorteerd weergeven? Gebruik dan weer de functie SORTEREN() in de formule.

Het gebruik van de functie UNIEK() maakt het erg gemakkelijk om gegevens samen te voegen.

## Derde voorbeeld

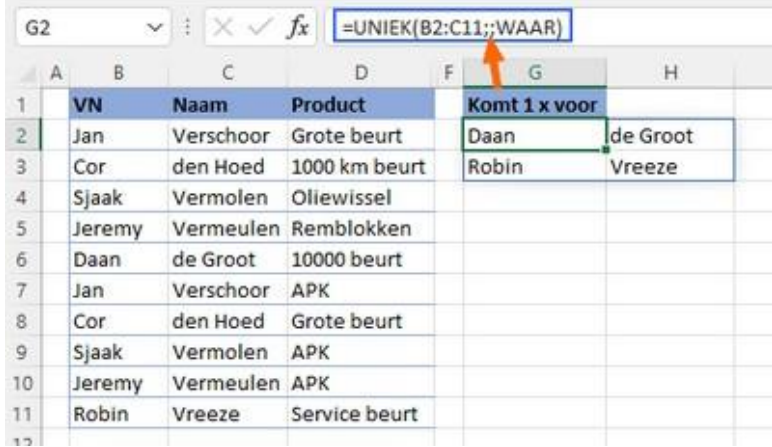

In dit voorbeeld is het argument **[exact\_eenmaal]** (WAAR of ONWAAR) gebruikt. Het **exact\_eenmaal** argument is een logische waarde die rijen of kolommen retourneert die exact eenmaal in het bereik of de matrix voorkomen. Zoals je aan de uitkomst ziet staan er twee namen in het bereik die exact eenmaal voorkomen.

Zo kun je in een oogopslag zien of een klant maar eenmaal van je diensten gebruik heeft gemaakt en dus in aanmerking komt om eens te benaderen.

De formule in G2 is: =UNIEK(B2:C11;;WAAR). Ook hier zie je tweemaal een puntkomma in de formule, in dit geval is het argument **per\_kolom** niet gebruikt.

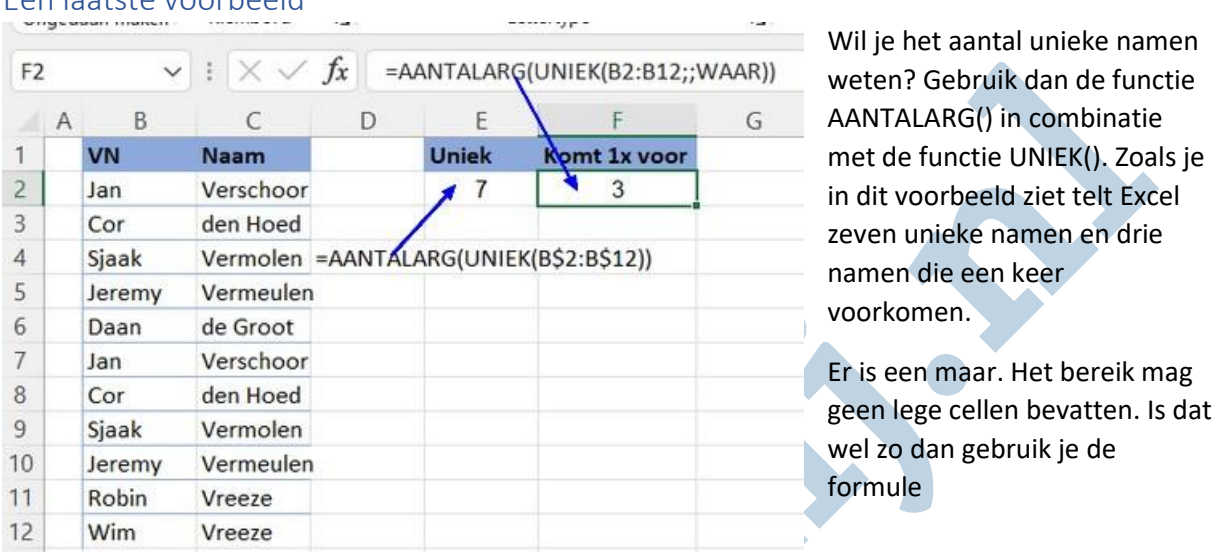

### Een laatste voorbeeld

=AANTALARG(UNIEK(B2:B14))-ALS(AANTAL.LEGE.CELLEN(B2:B14)>0;1;0). Het is maar dat je het weet.

In het voorbeeld hieronder is die formule toegepast in B2.

#### **Voor als je geen Microsoft 365 hebt**

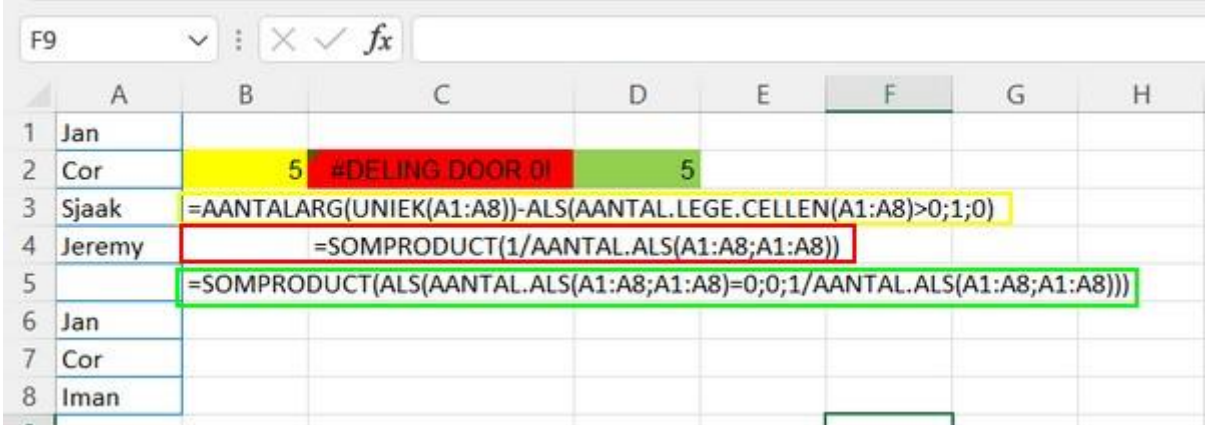

Ben je niet in het bezit van Microsoft 365 of Excel 2021 dan kun je de functie SOMPRODUCT() gebruiken. Zoals in het voorbeeld is te zien in C2 krijg je een foutmelding bij het gebruik van de formule =SOMPRODUCT(1/AANTAL.ALS(A1:A8;A1:A8)). Deze formule werkt prima als er geen lege cellen in het bereik zitten. De formule

=SOMPRODUCT(ALS(AANTAL.ALS(A1:A8;A1:A8)=0;0;1/AANTAL.ALS(A1:A8;A1:A8))) geeft, hoe dan ook, altijd het juiste resultaat weer.

De functie UNIEK() is, net als de andere Overloop functies, een heel doelgerichte functie. Het bespaart ook nu veel gedoe met matrix formules om de goede uitkomsten te verkrijgen.

#### *Deze functie is toepasbaar in:*

*Excel voor Microsoft 365, Excel voor Microsoft 365 voor Mac, Webversie van Excel, Excel 2021, Excel 2021 voor Mac, Excel voor iPad, Excel voor iPhone, Excel voor Android-tablets en Excel voor Androidtelefoons.*